# Using the Fast Fourier Transform Library (fftlib.tns)

Forest W. Arnold

June 2020

Typeset in L<sup>AT</sup>FX.

Copyright © 2020 Forest W. Arnold

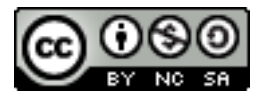

This work is licensed under the Creative Commons Attribution-Noncommercial-Share Alike 4.0 International License. To view a copy of this license, visit [http://creative](http://creativecommons.org/licenses/by-nc-sa/4.0/legalcode/)commons. [org/licenses/by-nc-sa/4.0/legalcode/](http://creativecommons.org/licenses/by-nc-sa/4.0/legalcode/) or send a letter to Creative Commons, 171 Second Street, Suite 300, San Francisco, California, 94105, USA.

You can use, print, duplicate, share this work as much as you want. You can base your own work on it and reuse parts if you keep the license the same.

#### **Trademarks**

TI-Nspire is a registered trademark of Texas Instruments, Inc.

## 1 Purpose

The functions in the Fast Fourier Transform library, f f t l ib. tns, implement functions for transforming point (discrete) data using the Cooley-Tukey FFT algorithm and inverting (undoing) the transform, along with several utility functions for working with lists of point data.

The library can be installed and used with TI-Nspire CX CAS, TI-Nspire CAS Student Software, TI-Nspire CAS Teacher Software, and TI-Nspire CAS App for the iPad.

fftlib.tns is free software: you can redistribute it and/or modify it under the terms of the GNU General Public License as published by the Free Software Foundation, either version 3 of the License, or any later version. Visit [https://www.gnu.org/](https://www.gnu.org/licenses/gpl.htm) [licenses/gpl.htm](https://www.gnu.org/licenses/gpl.htm) to view the License.

## 2 Restrictions/Limitations

1. The library functions require the CAS version of TI-Nspire.

2. The size of the data that can be processed is limited by the memory and resources available to TI-Nspire. A list containing 2048 points was successfully transformed and inverted with fft() and ifft(). The desktop version of TI-Nspire CAS (Student Software) ran out of resources when attempting to transform 4096 points.

3. The lengths of the lists of points must be an integer power of 2: 2, 4, 8, 16, 32, ... If the number of points is not an integer power of 2, the lists can be zero-padded to satisfy this restriction.

## 3 Library History

Author: Forest W. Arnold Date Created: 13 June 2020 Version: 1.0

## 4 Function Descriptions

The function  $\text{fft}(v)$  transforms a list of values using the Cooley-Tukey Fast Fourier Transform algorithm. The function  $\text{ifft}(v)$  untransforms a transformed list of values, restoring the values to their original values. The Cooley-Tukey FFT algorithm is described at the web link [https://en.wikipedia.org/wiki/Cooley-Tukey\\_FFT\\_](https://en.wikipedia.org/wiki/Cooley-Tukey_FFT_algorithm) [algorithm](https://en.wikipedia.org/wiki/Cooley-Tukey_FFT_algorithm). The TI-Nspire implementation of the library functions is an in-place, iterative (non-recursive) version of the algorithm based on a C# implementation at the web link [https://rosettacode.org/wiki/Fast\\_Fourier\\_transform#C.23](https://rosettacode.org/wiki/Fast_Fourier_transform#C.23).

## 5 Function Usage

The following paragraphs describe each of the public functions in the library.

## 5.1 help()

Displays usage information for the functions in the library.

Select the help function in the library pane to add it to a calculator page, then execute the function:

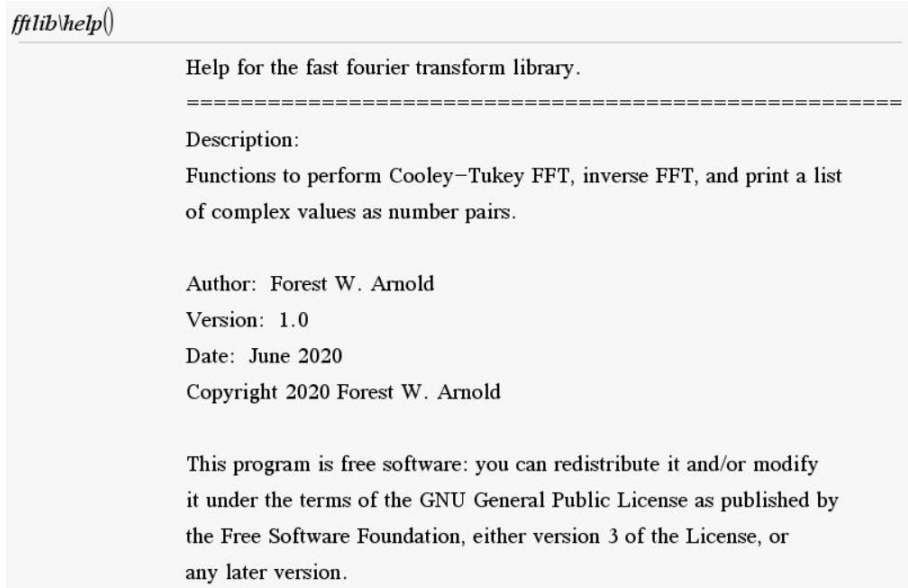

Scroll to display information about a library function:

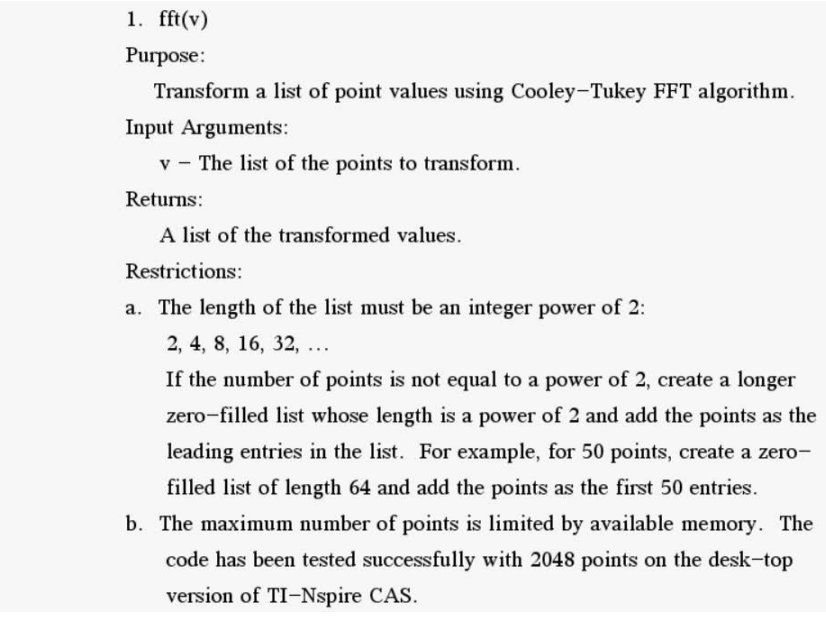

### 5.2  $fft(v)$

Transform a list of points using the Cooley-Tukey Fast Fourier Transform algorithm.

Input arguments:

v - the list of point *y* values to transform.

#### Returns:

A list of transformed point *y* values.

Restrictions:

The length of the list must be an integer power of 2: 2, 4, 8, 16, ...

The length of the list is limited by the amount of memory and resources available.

#### 5.2.1 Example

Create a list of  $8(2^3)$  y values and transform the values:

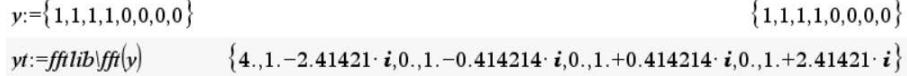

#### 5.3 ifft(v)

Perform inverse transform of a list of point *y* values using the Cooley-Tukey Fast Fourier Transform Algorithm.

Input arguments:

v - the list of transformed point *y* values.

Returns:

A list of the original, untransformed point *y* values.

Restrictions:

The length of the list must be an integer power of 2: 2, 4, 8, 16, ...

The length of the list is limited by the amount of memory and resources available.

#### 5.3.1 Example

Invert yt, the transformed y values:

 $iyt:=fft1ib\iff fft(yt)$ 

 ${1..,1..,1..,1..,0..,0..,0..,0.}$ 

#### 5.4 displayclist(v)

Display a list of the real and complex point *y* values as pairs.

Input arguments:

v - the list of point *y* values.

Returns: nothing

Notes:

The values are displayed in the format 'point: (real part, imaginery part)'.

#### 5.4.1 Example

Display yt, the transformed y values as number pairs:

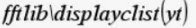

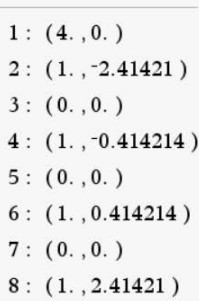

### 5.5 padlist $(v)$

Pad a list of point *y* values with zeros so the length of the list is an integer power of 2.

Input arguments:

v - The list of values to pad.

Returns:

The zero-padded list suitable for input to the function  $fft(v)$ .

Notes:

This function is used to ensure the length of a list of *y* values meets the length requirement for the fft(v) function.

#### 5.5.1 Example

Create a list of 6 values, pad the list, then transform the padded list:

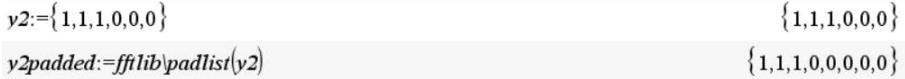

y2tpadded:=fft1ib\fft(y2padded)

 $\{3.,1.70711-1.70711 \cdot i, -i, 0.292893+0.292893 \cdot i, 1., 0.292893-0.292893 \cdot i, i, 1.70711+1.70711+$ 

#### 5.6 unpadlist(v,n)

Remove the zero-padding from a list of *y* values to restore the list to its original untransformed length after executing the function  $\text{ifft}(v)$ .

Input arguments:

v - the padded list of values

n - the original, unpadded length of the list. Returns:

The list of values with the zero-padded entries removed.

Notes:

This function is executed after the function  $\text{ifft}(v)$  untransforms a zero-padded list.

#### 5.6.1 Example

Invert the transformed padded list, then remove the padding to restore the original untransformed list:

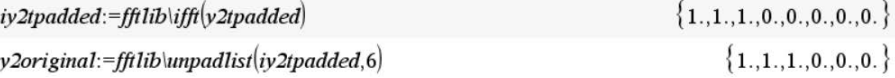

## 6 An Example Application of the Fast Fourier Transform

The following example shows how to use the library functions to remove noise from a signal.

#### 6.1 Example: Filtering a Noisy Signal

This example demonstrates how to filter a noisy signal using the Fast Fourier Transform. The noisy signal is modeled by the function

$$
f(x) = e^{-\frac{x^2}{10}} \left( \sin(2x) + 2\cos(4x) + 0.4\sin(x)\sin(50x) \right)
$$

The signal sample consists of 256 data points collected over the interval  $[0,2\pi]$ . The data for the signal is defined in a Lists and Spreadsheet page, a portion of which is shown in Figure [1.](#page-8-0) The *x* values for the interval are defined in the spreadsheet with seq() function:

$$
x := approx\left(seq\left(v, v, 0, 2\pi, \frac{2\pi}{255}\right)\right)
$$

The signal is plotted in a Graphs page as a scatter plot by selecting the Document Tools - Graph Entry/Edit - Scatter Plot menu item and entering the names of the lists containing the *x* and *y* values. The plotted points are connected with line segments by selecting a point and using the Attributes context-sensitive menu item. Figure [2](#page-9-0)

<span id="page-8-0"></span>

|                | AX                                | <b>B</b> fofx                                                                          |  |
|----------------|-----------------------------------|----------------------------------------------------------------------------------------|--|
| $\overline{ }$ |                                   | =approx(seq(v =e^(-'x^2/10)*(sin(2                                                     |  |
| 1              | 0.                                | 2.                                                                                     |  |
| $\overline{2}$ | 0.02463994                        | 2.0487242                                                                              |  |
| 3              | 0.04927988                        | 2.0715196                                                                              |  |
| $\overline{4}$ | 0.07391983                        | 2.0438421                                                                              |  |
| 5              | 0.09855977                        | 2.0020291                                                                              |  |
| 6              | 0.12319971                        | 1.9968643                                                                              |  |
| 7              | 0.14783965                        | 2.0001251                                                                              |  |
| 8              | 0.1724796                         | 1.9243059                                                                              |  |
| $\mathcal{Q}$  | 0.19711954                        | 1.7543845                                                                              |  |
| 10             | 0.22175948                        | 1.5970661                                                                              |  |
| 11             | 0.24639942                        | 1.5446196                                                                              |  |
| 12             | 0.27103937                        | 1.5292307                                                                              |  |
| $\overline{B}$ | $-{\prime}x^2$<br>10<br>$fofx:=e$ | $\sin(2 \cdot x) + 2 \cdot \cos(4 \cdot x) + 0.4 \cdot \sin(x) \cdot \sin(50 \cdot x)$ |  |

Figure 1: Spreadsheet of Noisy Signal Data

shows the graph of the signal.

Examining the graph of the signal, it is apparent that the high-frequency components (the noise in the signal) are located in the center of the graph, approximately between  $x = 0.5$  and  $x = 6.0$ . The objective of the filtering process is to replace the highfrequency components with lower-frequency components, resulting in a collection of points that can be interpolated to produce a smooth curve which adequately models the underlying signal. The technique for achieving this consists of the following steps:

- Transform the sampled *y* values using the Fast Fourier Transform,
- Retain the first *m* and last *m* low-frequency values of the transformed data and set the remaining (middle) values to zero,
- Invert the modified transformed data using the inverse Fast Fourier Transform.

The result of these steps is a set of values that generate a smooth curve with lowfrequency components when interpolated. The degree to which the high-frequency components are replaced with low-frequency components depends on the value of *m*. The process is performed three times with  $m = 6, m = 12$ , and  $m = 24$  to illustrate how retaining the first and last *m* values affects the filtering.

<span id="page-9-0"></span>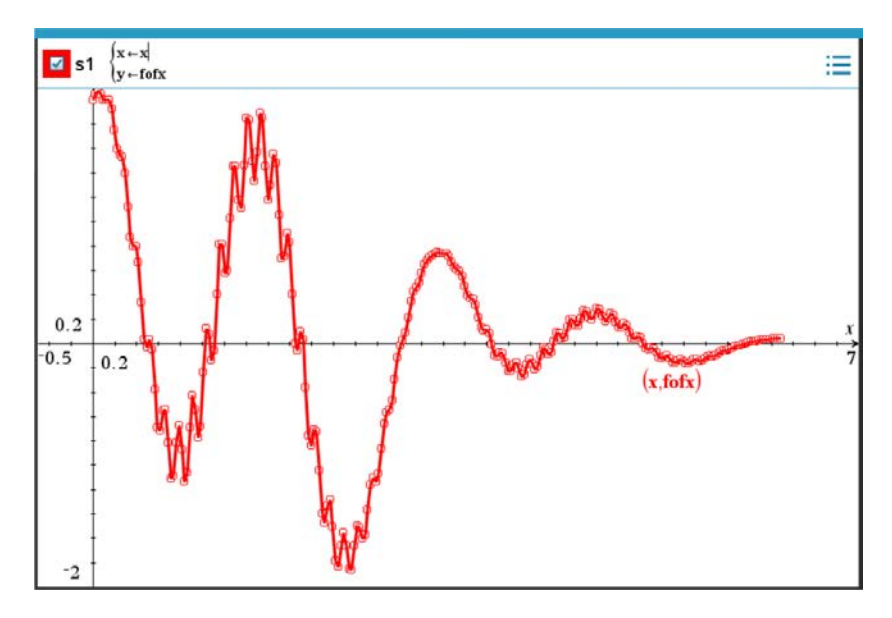

Figure 2: Graph of Noisy Signal

#### 6.2 Filtering a Signal with TI-Nspire

#### 6.2.1 Filtering with  $m = 6$

Step 1: Transform the *y* values by executing fft().

```
yt:=fftlib\fft(fofx)\{22.146651, 33.458709+1.1309843 \cdot i, 6.6519085-42.147103 \cdot i, -12.767881+40.564183 \cdot i, 106.7\}
```
Step 2: Create a list consisting of the first 6 transformed *y* values, 244 zeros, and the last 6 transformed *y* values.

 $\circ$  create a list for m=6 using augment() and mid()

 $ytm6:=$ augment $(\text{augment}(\text{mid}(yt, 1, 6), \text{newList}(256-12)), \text{mid}(yt, 251, 256))$ 

 $\{22.146651, 33.458709 + 1.1309843 \cdot i, 6.6519085 - 42.147103 \cdot i, -12.767881 + 40.564183 \cdot i, 106.7989\}$ 

Step 3: Invert new list of values by executing ifft().

© invert the list ytm6 and extract the real part of the values (for plotting)

 $invytm6:=fftlib\iff (ytm6)$  ${1.1802988+0.09966934 \cdot i, 1.2394957+0.09962776 \cdot i, 1.289245+0.09742955 \cdot i, 1.328624+0.09}$  $reinvytm6:=real(invytm6)$  $\{1.1802988, 1.2394957, 1.289245, 1.328624, 1.3568294, 1.3731926, 1.377194, 1.3684745, 1.34684*$  The real part of the inverted values is extracted from the complex values for plotting. Figure [3](#page-10-0) shows the graph of the filtered signal with the graph of the unfiltered signal.

<span id="page-10-0"></span>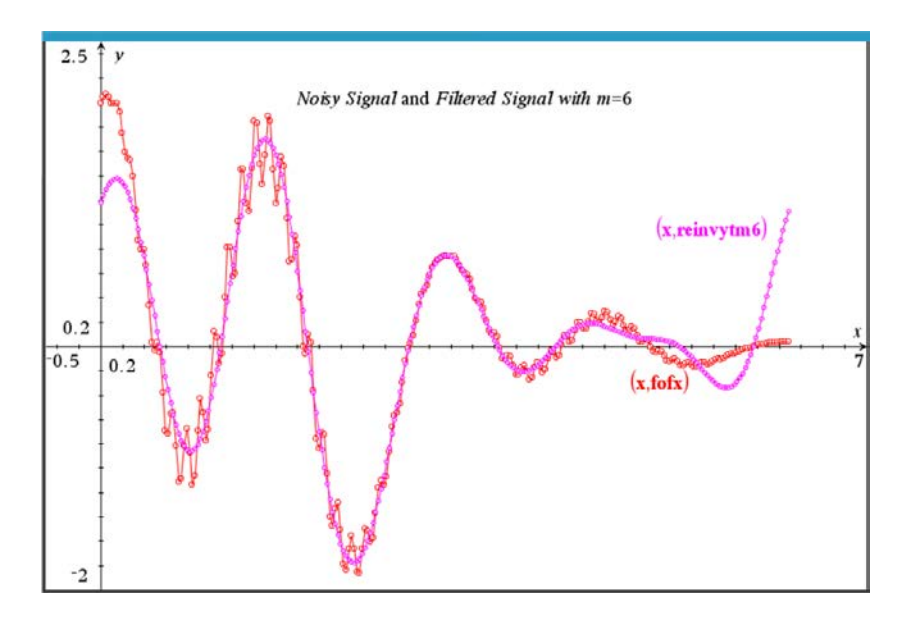

Figure 3: Graph of Noisy Signal and Filtered Signal with  $m = 6$ 

#### **6.2.2** Filtering with  $m = 12$

Step 1: Transform the *y* values by executing fft().

```
yt:=fftlib\fft(fofx)\{22.146651, 33.458709 + 1.1309843 \cdot i, 6.6519085 - 42.147103 \cdot i, -12.767881 + 40.564183 \cdot i, 106.7 \cdot
```
Step 2: Create a list consisting of the first 12 transformed *y* values, 232 zeros, and the last 12 transformed *y* values.

```
\circ create a list for m=12 using augment\circ and mid\circytm12:=augment(\text{mid}(yt, 1, 12), \text{newList}(256-24)), \text{mid}(yt, 245, 256))\{22.146651, 33.458709 + 1.1309843 \cdot i, 6.6519085 - 42.147103 \cdot i, -12.767881 + 40.564183 \cdot i, 106.7881 \}
```
Step 3: Invert new list of values by executing ifft().

© invert the list ytm12 and extract the real part of the values (for plotting)

 ${1.1654037+0.02917639 \cdot i, 1.3461308+0.02749282 \cdot i, 1.5118642+0.02344159 \cdot i, 1.6562204+0.92344159 \cdot i, 1.6562204+0.92344159 \cdot i, 1.6562204+0.92344159 \cdot i, 1.6562204+0.92344159 \cdot i, 1.6562204+0.92344159 \cdot i, 1.6562204+0.9234415$  $reinvytm12:=real(invytm12)$  $\{1.1654037, 1.3461308, 1.5118642, 1.6562204, 1.773563, 1.8592775, 1.9099901, 1.9237164, 1.899\}$ 

The real part of the inverted values is extracted from the complex values for plotting. Figure [4](#page-11-0) shows the graph of the filtered signal with the graph of the unfiltered signal.

<span id="page-11-0"></span>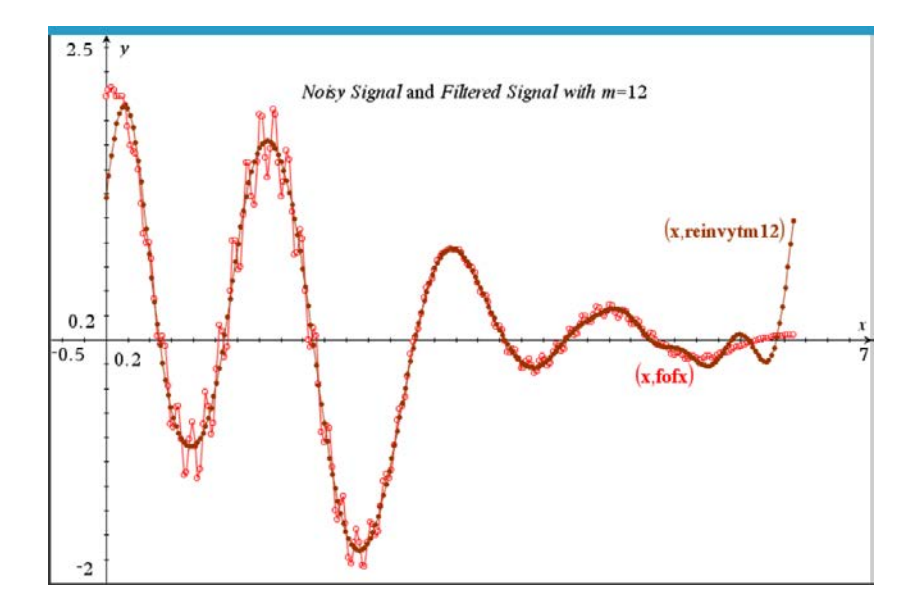

Figure 4: Graph of Noisy Signal and Filtered Signal with *m* = 12

#### **6.2.3** Filtering with  $m = 24$

Step 1: Transform the *y* values by executing fft().

 $yt:=fftlib\fft(fofx)$  $\{22.146651, 33.458709+1.1309843 \cdot i, 6.6519085-42.147103 \cdot i, -12.767881+40.564183 \cdot i, 106.7\}$ 

Step 2: Create a list consisting of the first 24 transformed *y* values, 208 zeros, and the last 24 transformed *y* values.

 $\circ$  create a list for m=24 using augment $\uparrow$  and mid $\uparrow$  $ytm24$ :=augment(augment(mid(yt,1,24),newList(256-48)),mid(yt,233,256))  $\{22.146651, 33.458709+1.1309843 \cdot i, 6.6519085-42.147103 \cdot i, -12.767881+40.564183 \cdot i, 106.7\}$  Step 3: Invert new list of values by executing ifft().

© invert the list ytm24 and extract the real part of the values (for plotting)  $invytm24:=fftlib\iff\text{tfft}(ytm24)$  $\{1.2292876+0.01297184 \cdot i, 1.5887344+0.00898121 \cdot i, 1.8850383+0.00196337 \cdot i, 2.0880083-0.$  $reinvvtm24$ :=real( $invvtm24$ )  ${1.2292876, 1.5887344, 1.8850383, 2.0880083, 2.1840311, 2.1774779, 2.088044, 1.9448751, 1.779}$ 

The real part of the inverted values is extracted from the complex values for plotting. Figure [5](#page-12-0) shows the graph of the filtered signal with the graph of the unfiltered signal.

<span id="page-12-0"></span>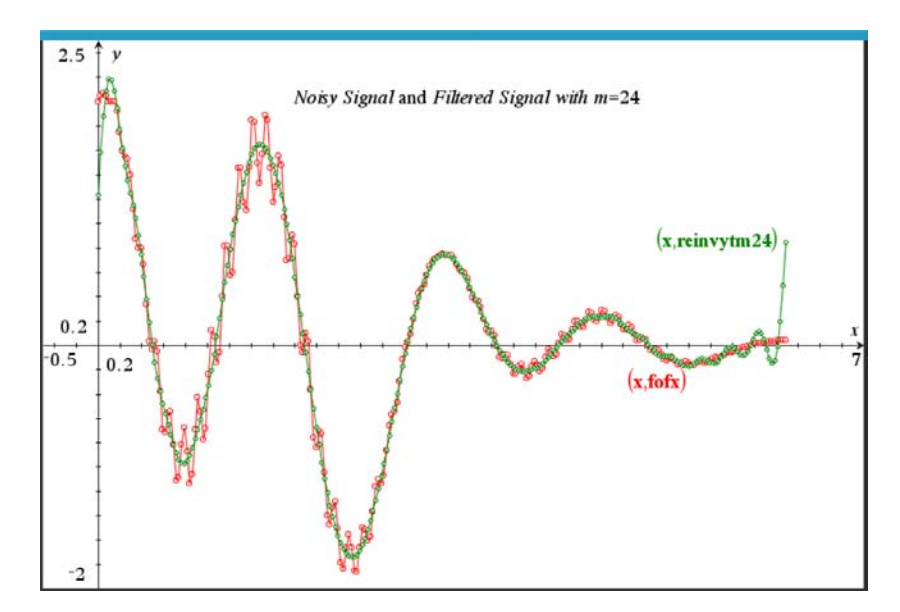

Figure 5: Graph of Noisy Signal and Filtered Signal with *m* = 24

#### 6.2.4 Comparing the Results

Figure [6](#page-13-0) is a graph of the noisy signal along with the three filtered signals. As the graph shows, the three filtered signals model the central portion (from about  $x = 0.32$ ) to about  $x = 5.5$ ) of the original signal very well. However, all three deviate from the original signal at the beginning and ending points of the sample, with the deviation being greatest at the ending points. The filtered signal with  $m = 24$  results in the best approximation to the original signal.

<span id="page-13-0"></span>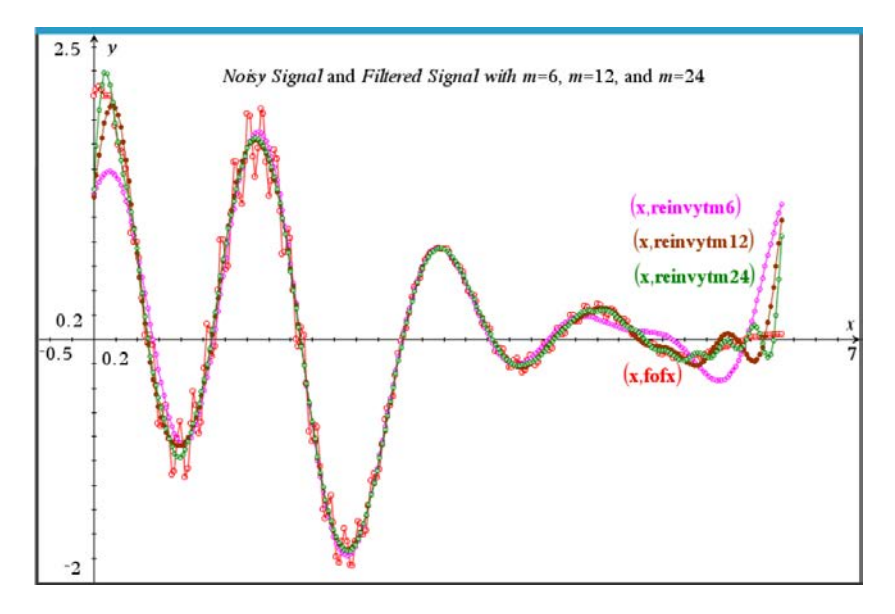

Figure 6: Comparison Graph of Noisy Signal and Filtered Signals

#### 6.3 Some Other Applications of the Fast Fourier Transform

A few areas where the Fast Fourier Transform is used in mathematics and engineering are

- Solutions of partial differential equations.
- Data compression and decompression.
- Determining dominant frequencies of vibrating signals by converting signals from a time spectrum to a frequency spectrum.
- Image processing.
- Solving difference equations.
- Fast large integer and polynomial multiplication.

An online textbook that thoroughly discusses both theory of and applications of the Discrete Fourier Transform and Fast Fourier Transform is available at the link

<https://ccrma.stanford.edu/~jos/mdft/mdft.html>

This textbook also has examples (with graphs) of various applications of Fourier transforms.